# **MULTI-NODE DATABASE APPLICATION DEPLOYMENT ON LAMP ARCHITECTURE**

M. M. Chavan and Y. V. Dongre Department of Computer Engineering, Vishwakarma Institute of Information Technology, Pune

#### *ABSTRACT*

*Recent trends and future application are immersed to have need of database to be deployed on multiple nodes so as to enhance the performance of database application. Recently many database applications in PHP and MySQL can be deployed on standalone node or multiple node but it is necessary to prove practical utility of application deployment on multiple node. This paper gives extract of such practical utility with Linux base as it is widely used in information technology industries and proposes a probabilistic approach to deploy the given database application on multiple node. The existing deployment method with new strategy in terms of efficiency on multiple node in Linux is presented in this paper.*

*KEYWORDS: 3-Tier architecture, PHP, MYSQL, LAMP, Apache Server Httpd.*

## **I. INTRODUCTION**

In the last decade, the field of RDBMS application development has witnessed strong demands for LAMP based development and deployment. The two most commonly used ways in deployment as follow: (1) Single node where PHP as well as Mysql database resides on same node, (2) Multi-node where PHP with web server resides separately from Mysql database server. The advantage of second option is that the user is able to obtain required data from database server (MySQL) through webserver (PHP) on their browser efficiently and remotely. In this paper we present the technique that deal with some performance issues related to MySQL and PHP and an application built with this architecture. A large number of web-sites are built using PHP and MySQL on the Linux platform with Apache as the web server. This combination is known as the LAMP architecture whose components are Linux, Apache, MySQL and PHP.[1]

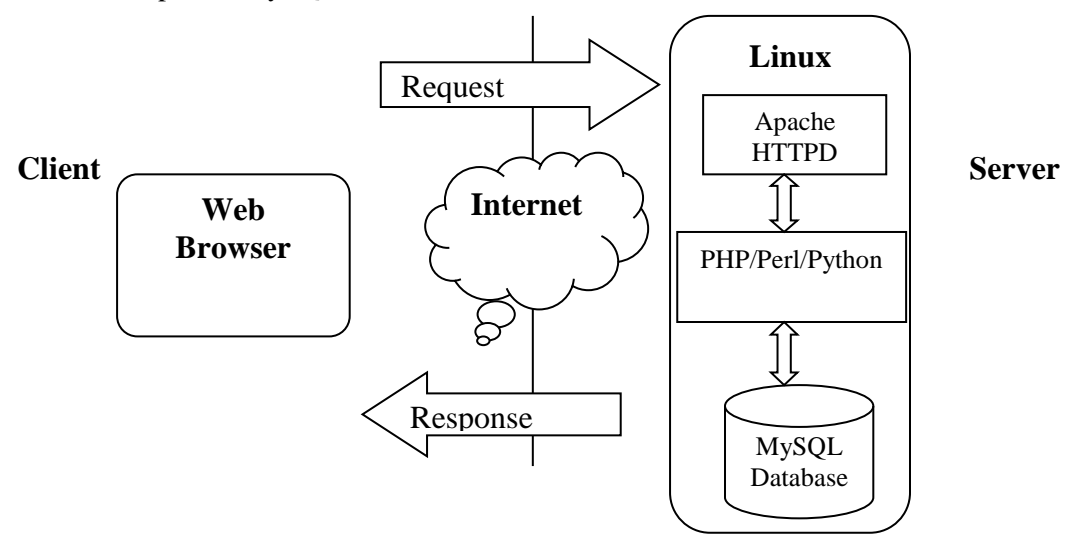

**Fig.1** LAMP Architecture (Linux-Apache-Mysql-PHP)

The paper has been organized as follows: Related work is mentioned in section 2. Section 3 describes the technique and proposed approach. Section 4 presents the experimental results. Section 5 describes the experimental results and conclusion with future work is mentioned in Section 6.

# **II. RELATED WORK**

In the paper [1] UV Ramana and TV Prabhakar investigated performance of the LAMP architecture, MySQL and PHP components then investigated the performance of the application when ported to Windows with running IIS and Apache with MySQL and PHP. In this work also issue of node independence for deployment is hidden. M. Syggouroglou et al in [2] developed application using PHP and Mysql but not mentioned where PHP and Mysql is deployed either on same node or different nodes. The author Musa Zafar et al in [3] compared various performance measures of Perl, Python and PHP separately without a database interface and in conjunction with their MySQL Database Interface Modules within a LAMP framework but programmatic solution to separation of database node (MySQL) from other node is not clearly written in this paper. The author Atul Mishra in [4] compared PHP with ASP.NET for development of web application also explore and compare suitability of selected technologies for comparing features involved in imposing restrictions on accessing navigation and functionality etc. In this papere LAMP server is used which includes: **L** - Linux Operating system, **A** - Apache server, **M** - MySQL database, **P** - PHP programming.

# **III. PROPOSED SOLUTION**

### **3.1 Service Oriented servers:**

3.1.1 *Database Server:* A computer program that provides database services to other computer programs or computers is termed to be a database server e.g. client–server model as mentioned in [5]. Database server functionality are often provided by Database management systems. Such a server is accessed from user's computer which displays requested data or the server that handles tasks such as data analysis and storage.

3.1.2 *Web Server:* Each client request is being processed and the requested web pages are delivered to the client by the web server. These web pages are nothing but HTML documents and any additional content that may be included by a document, such as images, style sheets and scripts. [5] describes that a user agent called web browser initiates communication by making a request for a specific resource using HTTP and the server responds with the content of that resource.

3.1.3 *Application Server:* The function of application server is to present data to the client, i.e. deliver the contents of application using web server and database server to the client. PHP programming language is used to deliver contents that interacts with database.

## **3.2 Experimental setup:**

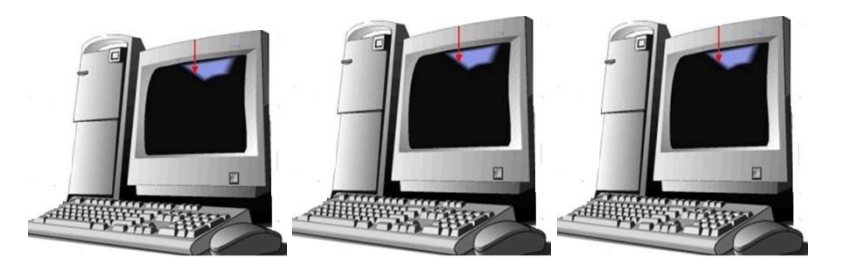

**(a) 10.11.9.2 (b) 10.11.9.1 (c) 10.11.9.3 (Client) (Application/Web server) (Database server)**

The above Fig.2 represents the experimental setup. In which Fig.2(a) shows a node having ip address for example,10.11.9.2 where web browser retrieves HTML page from another node on which Apache Httpd server is running with ip address for example 10.11.9.1. Fig. 2(b) contains HTML page and

**Fig.2** Experimental Setup

```
application written in PHP programming language. Fig. 2(c) shows node with ip address for example 
10.11.9.3 on which MySQL database resides which is accessed by PHP program and execution result 
is displayed on client node with the help of web browser. Following steps are required for 
implementing above concept:
A) To connect PHP program with MySQL database consider following steps:
1) Connection with MySQL database
\langle?php
   $con=mysqli_connect("localhost", "root", "mysql", "test");
if (mysqli_connect_errno ())
{
 echo "Failed to connect: " . mysqli_connect_errorno();
}
//Create database 
$sql= "Create database test";
if (mysqli_query($con,$sql))
 {
     echo "Database test created successfully";
  } 
else 
{
    echo "Error creating database: " . mysqli error($con);
}
3) Perform a database query.
4) Display data on application
5) Close the connection 
B) Sample code:
Step1)Goto terminal and start mysqld service using following commands
       #Systemctl start mysqld
       #Systemctl enable mysqld.service
       #mysql –u root –p
       password:mysql
       #connect mysql
Step 2) Create database test
Step 3) use test
Step 4) create table student (id integer, name varchar (20), age integer);
Step 5) Goto the following location and type insert.php [6] 
/var/www/html/insert.php
insert.php
\langle?php
        $ Roll No =$_POST['Roll No'];
       $First name=$_POST['First name'];
       $Last name=$_POST['Last name'];
       $GR NO=$_POST['GR NO'];
       $Year=$_POST['Year'];
       $con=mysqli_connect("localhost", "root", "mysql", "test");
if (mysqli_connect_errno ())
{
 echo "Failed to connect: " . mysqli_connect_errorno();
}
mysqli_query($con, "insert into student values ($Roll No, '$First name', '$Last name', $GR NO,
$Year)");
$result=mysqli_query($con, "select * from student");
while($row=mysqli_fetch_array($result))
{
```

```
echo $row['Roll No']. " ". $row['First name']. " ". $['Last name']. " ". $['GR NO']. " ".
\Gamma<sup>'</sup>Year'];;
  echo "<br/>br>";
}
mysqli_close($con);
?> 
Step 6) In the same location type TEDemo1.html
TEDemo1.html
    <html><br/>body>
    <form action= "insert.php" method= "POST">
    <br> Roll No:<input type= "text" name= "Roll No"/> 
    <br> First name:<input type= "text" name= "First name"/>
    <br> Last name:<input type= "text" name= "Last name"/>
     <br> GR NO:<input type= "text" name= "GR NO"/>
     <br> Year:<input type= "text" name= "Year"/>
    \langlebr> \langleinput type= "Show" value= "Show" />
     \langlebr> \langleinput type= "insert" value= "insert" />
    </form>
    </body> </html>
Step7) Open httpd.conf file from following location
         computer\etc\httpd\httpd.conf and type following lines
        Listen xxx.xxx.xxx.xxx (ip of local machine)
         root @ xxx.xxx.xxx.xxx
        ServerName xxx.xxx.xxx.xxx:80
And save the file.
Step 8) Start the apache server using following commands
          #sudo service httpd start
           # service httpd enable
Step 9) Stop the services of firewall as well as iptables and allow MySQL databse only from a 
certain network on port 3306 using following commands
          #service iptables stop
          #service firewalld stop
          #/sbin/iptables –A INPUT –i eth0 –s XXX.XXX.XXX.0/24 –p tcp –destination-port 3306 –
    j ACCEPT
          #service iptables save
Step 10) Open web browser and type the URL as 
     XXX.XXX.XXX .XXX/TEDemo1.html
Here XXX.XXX.XXX .XXX is an ip address of machine on which TEDemo1.html is present.
Following table describes the different commands which are required for establishing connection 
among 3 tiers i.e. bottom tier (Database server),middle tier(Apache server-HTTP) and top tier(Client 
application-PHP).
                          Table 1. Commands required for connection in network
Steps Command Description
1 #systemctl start mysqld To start the mysql service
<sup>2</sup> #systemctl enable mysqld.service To enable the mysql service<br>
<sup>3</sup> #mysql -u root -p<br>
These are command line opt
       3 #mysql –u root –p These are command line options passed to mysql. -u
```
**4** #connect mysql Connecting to mysql from command line

accounts.

accounts.

**5** #create user myuser identified by 'myuser' Creating user

**8**  $\downarrow \text{#Commit}$  Commit changes

**6** #grant All privileges on \*.\* to 'myuser' $\widehat{a}$ 

XXX.XXX.XXX .%' identified by 'myuser'

XXX.XXX.XXX .%'

**7** #grant usage on \*.\* to 'myuser'@

stands for the username and -p stands for the password.

The [GRANT](http://dev.mysql.com/doc/refman/5.1/en/grant.html) statement grants privileges to MySQL user

The [GRANT](http://dev.mysql.com/doc/refman/5.1/en/grant.html) statement grants usgae to MySQL user

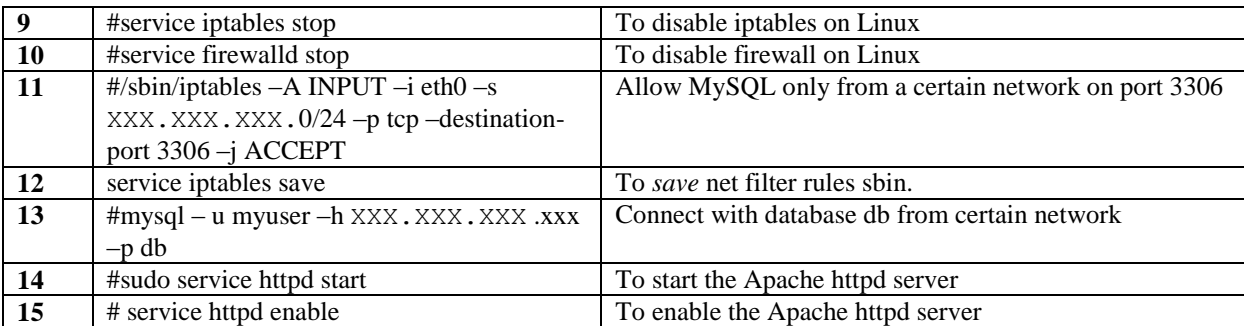

## **IV. EXPERIMENTAL RESULTS**

Here the client sends request with the help of browser by including an ip address of the machine on which php/html page is residing. The resultant page is displayed on client machine as shown in Fig.3<br>in which client on first node inserts data and submits the information. in which client on first node inserts data and submits the information.

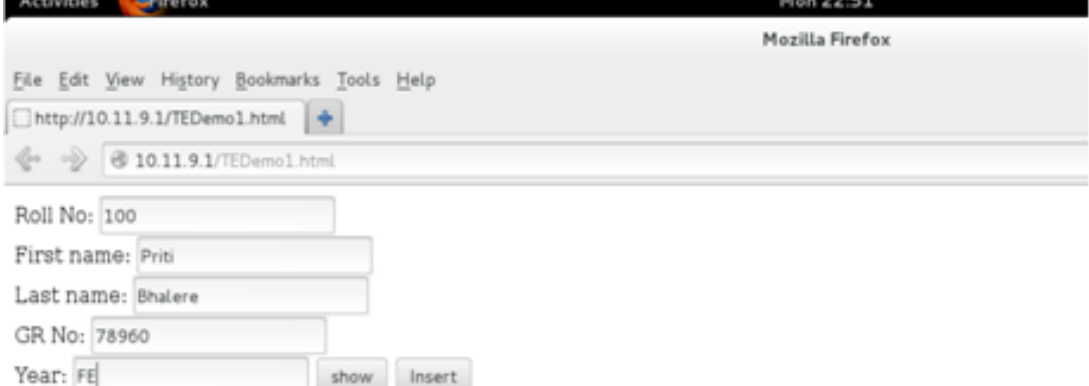

#### **Fig.3** Client Request

After substituting the above values, the Apache Httpd server will be connected to the database server in turn updating the database as shown in Fig 4.

|           | File Edit View History Bookmarks Tools Help   |           |             |  |
|-----------|-----------------------------------------------|-----------|-------------|--|
|           | http://10.11.9.1/insert.php                   | ÷         |             |  |
|           | @ 0 10.11.9.1/insert.php                      |           |             |  |
|           |                                               |           |             |  |
| Connected |                                               |           |             |  |
|           | Successfully connected to the database 'test' |           |             |  |
|           |                                               |           |             |  |
|           | Available tables:                             |           |             |  |
|           | RollNo Firstname Lastname GrNo Year           |           |             |  |
|           | Deepa                                         | pruj      | 132088 TE A |  |
| E         | Priyanka                                      | Bhalere   | 132008 TE A |  |
| Β         | Mayuri                                        | Patole    | 145088 TE A |  |
| 4         | Shamali                                       | Bankar    | 121385 TEC  |  |
| 5         | Sayali                                        | Shetty    | 128574 TE B |  |
| B         | Tejal                                         | Shivarkar | 128554 TEC  |  |
| 17        | Radhika                                       | Gujar     | 121111 TEC  |  |
| B         | Ruchika                                       | Bokey     | 121248 TE B |  |
| ø         | Sneha                                         | Awathare  | 124508 TE C |  |
| 10        | Priti                                         | Bhalere   | 78960 FE    |  |

**Fig.4** Server Response

Above experiment shows glimpse of data retrieval and submission on multiple nodes using LAMP architecture.

# **V. CONCLUSION AND FUTURE WORK**

In this paper, the performance of a web server on Linux platform is analyzed with the help of LAMP process. Two web technologies viz. Apache Http server and PHP are used to develop the applications. Such applications developed using PHP are more efficient and reliable. Though it is clear that LAMP is a reliable and effective platform used for deploying web application on multi-node architecture, use of other scripting languages in order to get better results can be implemented and compared with the above concept in future. For example, the same database deployment application can be implemented with the use of JSP/PERL web technologies as well as the comparison analysis of the same can be done with the above proposed approach in future.

# **REFERENCES**

1]. UV Ramana, TV Prabhakar, "Some Experiments with the Performance of LAMP Architecture", Proceedings of the The Fifth International Conference on Computer and Information Technology by IEEE Computer Society Washington, DC, USA, 2005. pp 916-921

2]. M. Syggouroglou, L. Frangidis, V. Mardiris & V. Chatzis, "An Internet Application for Lab-Group Booking Using Open Source Software", Proceedings of the 3rd WSEAS/IASME International Conference on Educational Technologies, Arcachon, France, October 13-15, 2007

3]. Musa Jafar, Russell Anderson and Amjad Abdullat,"Comparison of Dynamic Web Content Processing Language Performance under a LAMP Architecture", Proc CONISAR 2008, v1 (Phoenix), 2008

4]. Atul Mishra, "Critical Comparison of PHP and ASP.NET for Web Development" INTERNATIONAL JOURNAL OF SCIENTIFIC & TECHNOLOGY RESEARCH VOLUME 3, ISSUE 7, JULY 2014

**5]** Mr. J. Mark Jain ME, J.Ferlin Getziah , A.Hameeda , N.Naveena , K.Nasren Subaitha Banu ," Virtually Integrated Multi-Purpose Server", Vol. 3 (2) , 2012,3719-3725,ISSN:0975-9646.

6] K. Valarmathi, "How to Connect PHP into MYSQL Database", CSI Communications, Volume No.37 Issue No 12, 2014.

### **AUTHORS**

**Madhuri M. Chavan** received the ME degree in Computer sci. & Engg. from D.Y Patil college of Engg. & tech., Kolhapur in 2012. She is working as Assistant Professor in Vishwakarma Institute of Information Technology, Pune. Her research interests include Data Mining, Database Management Systems.

**Y. V. Dongare** has completed ME(CSE) in year 2009 from Vishwakarma Institute of Technology, Pune He is presently working as assistant professor in the department of computer engineering at Vishwakarma Institute of Information Technology, Pune, Maharashtra state, India. His research interests include Database Management Systems and Design, Software Architecture.

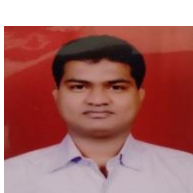

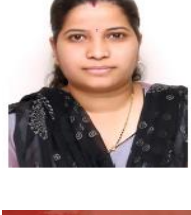